# NHSN Person-Level (Event-Level) Vaccination Forms: General Training

**National Healthcare Safety Network (NHSN)** 

December 2022

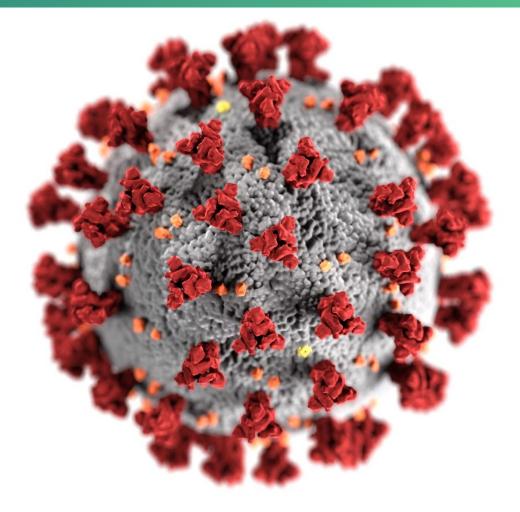

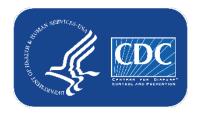

cdc.gov/coronavirus

### **Objectives**

- 1. Review requirements for reporting person-level vaccination data
- 2. Provide overview of reporting person-level vaccination data
- 3. Discuss advantages to using the person-level vaccination form
- 4. Review frequently asked questions
- 5. Next steps

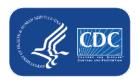

### 3 Options to Submit Weekly Vaccination Data

- Facilities will continue to submit cumulative weekly COVID-19 Vaccination data to the Weekly COVID-19 Vaccination Modules. Data can be reported to these modules in three ways:
  - 1. Directly into the data entry screens of the COVID-19 Vaccination Modules
  - 2. Through .CSV upload into the Weekly COVID-19 Vaccination Modules
  - 3. As of March 28, 2022, long-term care facilities also have the option to use the person-level (event-level) COVID-19 vaccination forms and select the "view reporting summary and submit" button to submit these data to the Weekly Modules.

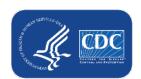

# Today we'll focus on #3, the Person-Level COVID-19 Vaccination Forms

- Facilities will continue to submit cumulative weekly COVID-19 Vaccination data to the Weekly COVID-19 Vaccination Modules. Data can be reported to these modules in three ways:
  - 1. Directly into the data entry screens of the COVID-19 Vaccination Modules
  - 2. through .CSV upload into the Weekly COVID-19 Vaccination Modules
  - 3. As of March 28, 2022, long-term care facilities also have the option to use the person-level (event-level) COVID-19 vaccination forms and select the "view reporting summary and submit" button to submit these data to the Weekly Modules.

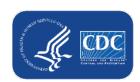

### Requirements to use Person-Level forms

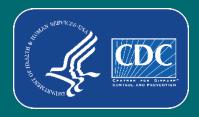

### Who can Use the Person-Level (Event-Level) Forms

#### Must be SAMS Level 3 user

- To request level 3 access, please contact
   NHSN@cdc.gov and place in the subject line: SAMS
   Level 3 Access
- NHSN Reporting: LTCF Component

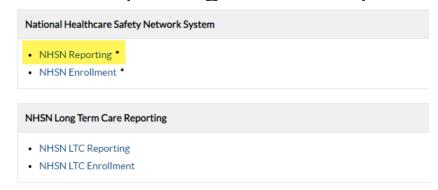

- Navigate to COVID-19 tab
- Select Event-Level COVID-19
   Vaccination Form HCW or Event-Level
   COVID-19 Vaccination Form Residents

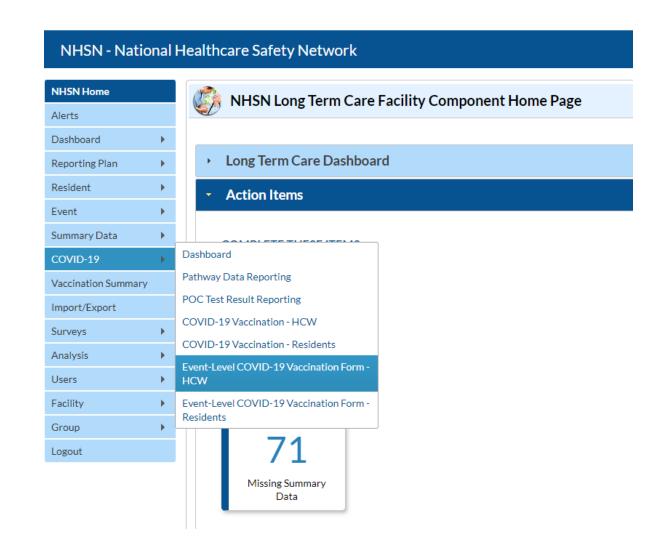

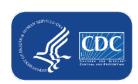

### **User Rights**

- Enhanced security for person-level staff vaccination data.
  - If a user is not a facility administrator (FA) and submits person-level vaccination data for healthcare workers, the user must have the 'Staff/Visitor- Add, Edit, Delete' and 'Staff/Visitor- view' boxes checked under user rights in order to continue submitting person-level data.
  - An FA or a user with administrator rights can grant these additional rights to users.
  - FAs automatically have access to these data. Administrator and all rights does not default to include staff/visitor View or Add, Edit, Delete rights.

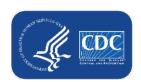

### Administrators should Review User's Rights

• If users will submit person-level COVID-19 Vaccination data, the user must have 'Staff/Visitor- Add, Edit, Delete' and 'Staff/Visitor- view' rights as shown below:

| Rights                            | Long Term Care Facility |
|-----------------------------------|-------------------------|
| Administrator                     |                         |
| All Rights                        |                         |
| Analyze Data                      | <b>✓</b>                |
| Add, Edit, Delete                 |                         |
| View Data                         | <b>✓</b>                |
| Staff/Visitor - Add, Edit, Delete |                         |
| Staff/Visitor - View              |                         |

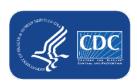

# Person-Level (Event-Level) Vaccination Tool Overview

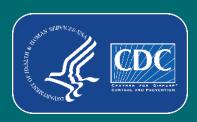

#### What are the Person-Level COVID-19 vaccination forms?

- The Person-Level COVID-19 Vaccination Form is an optional tool that can be used to report data to the Weekly Long-Term Care Healthcare Personnel (HCP) and Resident Vaccination Modules
- Data on individual residents and HCP are entered line by line in the optional Person-Level COVID-19 Vaccination tool
- Makes reporting vaccination data easier and more efficient

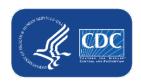

### **Changes in Reporting Definitions**

- Definition of up to date for NHSN surveillance may change over time!
- Facilities should use the definitions outlined in the following document for each quarter:
  - Understanding Key Terms and Up to Date Vaccination
     (https://www.cdc.gov/nhsn/pdfs/hps/covidvax/UpToDateGuidance-May2022-508.pdf)
- Reporting periods for COVID-19 vaccination data
  - Quarter 2 of 2022 (May 30, 2022 [NHSN release date] June 26, 2022)
  - Quarter 3 of 2022 (June 27, 2022 September 25, 2022)
  - Quarter 4 of 2022 (September 26, 2022- December 25th, 2022)

### **Changes in Reporting Definitions (cont.)**

- Definition of up to date for NHSN surveillance may cha
- Facilities should use the definitions outlined in each quarter:
- e Person-level forms apply these definitions for you! Understanding Key Term (https://www.cd noDateGuidance-May202
- Report
  - , 2022 [NHSN release date] June 26, 2022)
  - (June 27, 2022 September 25, 2022) Qual
  - Quart 4 of 2022 (September 26, 2022- December 25th, 2022)

### How to Enter Data: Person-Level (Event-Level) Vaccination Tool Overview

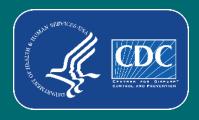

#### How to enter vaccination information for a new individual

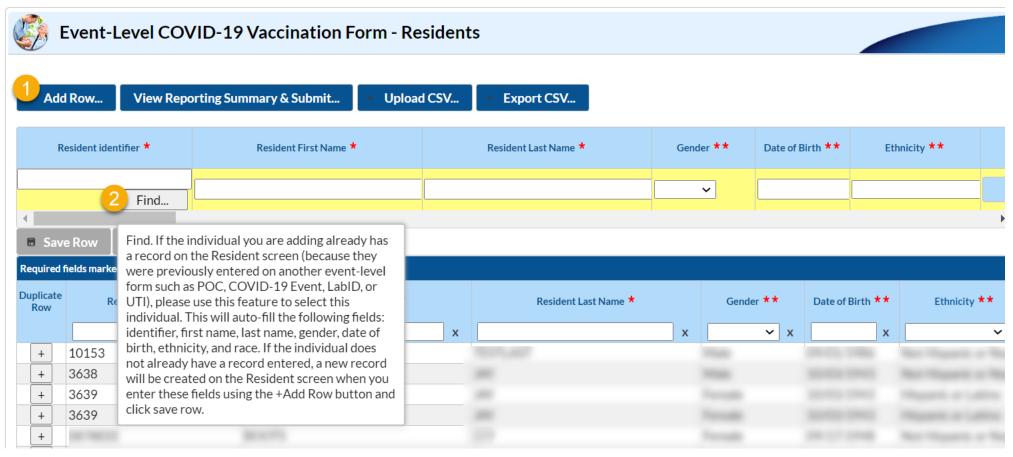

- Click + Add Row button
- A yellow section at the top of the form will appear to enter this individual's data
- Start by selecting the "find" option to search for the person ID, or start typing in the ID if you already know it

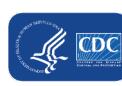

Note: CSV upload also available

# How to enter vaccination information for a new individual (cont.)

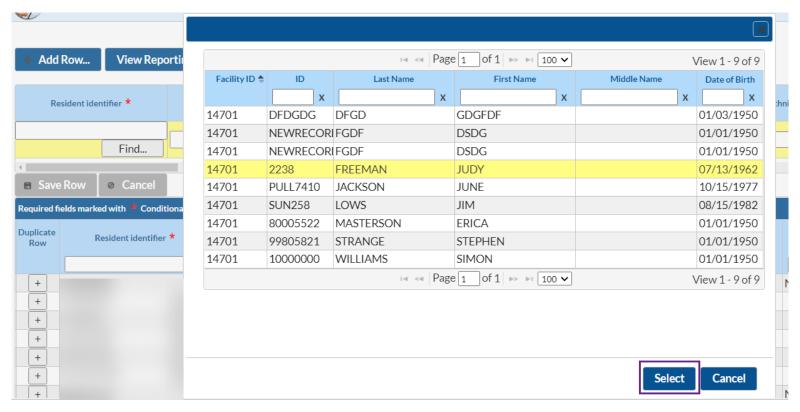

- If the person ID exists within the NHSN list, select the individual in the pop-up window and click select
  - Demographic information will be filled in for you
- If the person is not in the NHSN list, click cancel
  - You will need to enter a new unique Identifier and demographic information

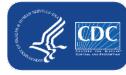

# How to enter vaccination information for a new individual continued

- In this example, this resident was already on the NHSN list, so Identifier and demographics are filled in
- Enter vaccination information including dose dates and manufacturers (or date of declining or medical contraindication), and click Save Row

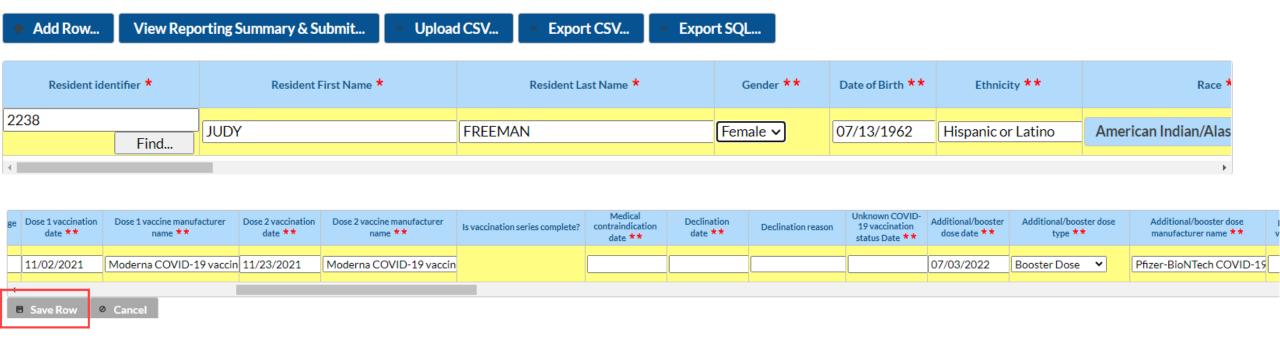

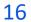

#### How to submit data to the weekly reporting form

 When all rows of data are entered and ready for submission, click the View Reporting Summary & Submit button

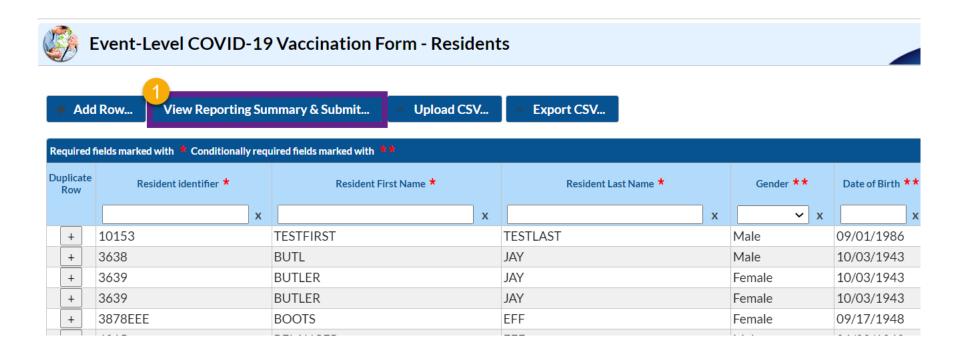

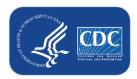

**Reporting Summary Screen: Residents** Select the week for submission View Reporting Summary & Submit... review totals COVID-19 Vaccination Cumulative Summary for Long-Term Care Facility Residents Event-Level Form Facility ID#: 30074 COVID19 Vaccination type: Week of data collection first day 9/19/2022 (Never submitted) (Monday): Week of data collection last day 09/25/2022 (Sunday): Cumulative Vaccination Coverage All Patients (Total) 1. \*Number of residents staying in this facility for at least 1 day during the week of data collection 28 2. \*Cumulative number of patients in Question #1 who have received primary series COVID-19 vaccine(s) at this facility or elsewhere since December 2020: 2.1 Only 1 dose of a two-dose Primary COVID-19 vaccine series 2.2 \*Any completed primary COVID-19 vaccine series 25 Cumulative number of residents in Question #1 with other conditions: 3.1 \*Medical contraindication or exclusion to COVID-19 vaccine 0 3.2 \*Offered but declined COVID-19 vaccine 3.3 \*Unknown COVID-19 vaccination status 4. \*Cumulative number of residents with complete primary series vaccine in Question #2 who have received any booster(s) or additional dose(s) of COVID-19 vaccine since 15 August 2021 4.1 Cumulative number of residents in Question #4 who have received only one booster dose of COVID-19 vaccine since August 2021 13 4.2 Cumulative number of residents in Question #4 who received two or more booster doses of COVID-19 vaccine, and the most recent dose was received since March 29. 2022 \*Cumulative number of patients in question #2 who are up to date with COVID-19 vaccines. Please review the current definitions of up to date 10 1. Not eligible for submission using the event-level form: Weeks already reported to the Weekly COVID-19 Vaccination Summary Modules using the weekly summary or weekly summary CSV upload are not eligible for submission using the optional event-level form. Instead, please update those weeks by pavigating to the Weekly COVID-19 Summary Module directly and updating the weekly summary form. 2. Only save and submit data via the event-level form for weeks wit facility for at least 1 day during the reporting week. If you do Note: totals are calculated by the application! Users do not need to Save and Submit Data Done apply the up to date definitions

themselves

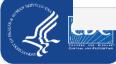

View 1 - 36 of 36

# The Reporting Summary screen feeds the aggregate weekly vaccination form when you click save and submit!

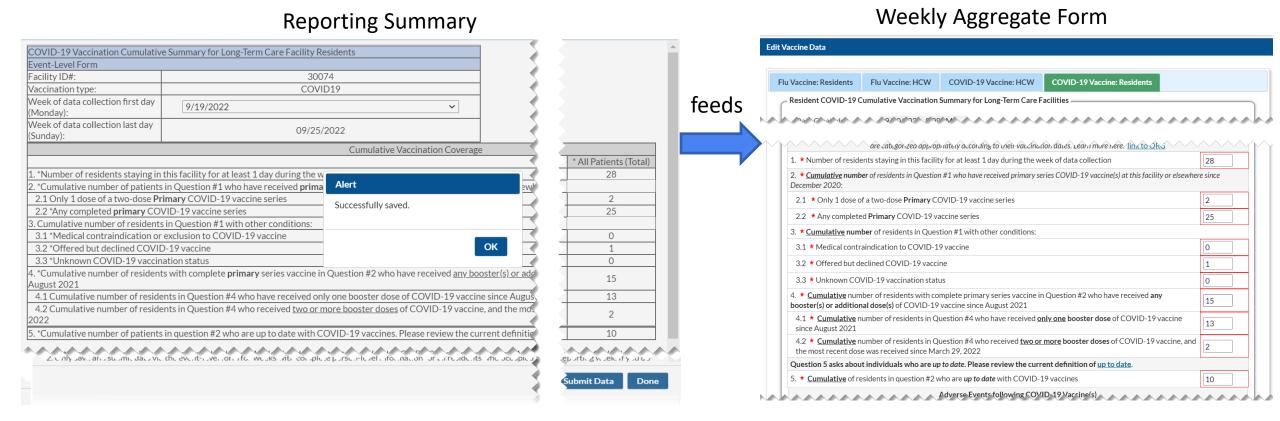

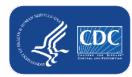

### Week of data collection: statuses in drop-down menu

- Never submitted = Data for that reporting week have never been submitted by any form/mechanism
- 2. Not eligible for submission using the event-level form = Weeks already reported to the Weekly COVID-19 Vaccination Summary Modules using the standard Weekly Summary form or standard Weekly Summary CSV upload (i.e., NOT via person-level form or person-level CSV) are not eligible for submission using the person-level vaccination form

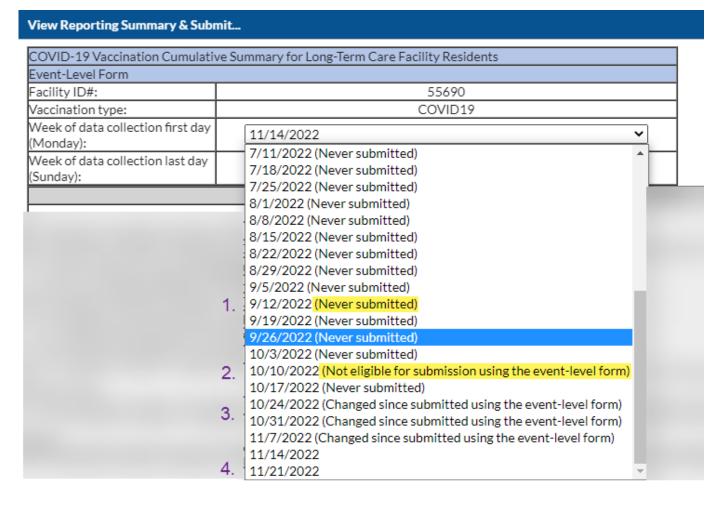

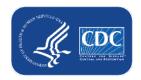

# Week of data collection: statuses in drop-down menu (cont.)

- 3. Changed since submitted using the eventlevel form = Data for this reporting week have potentially been modified since submitted; recommend resubmitting every few weeks
  - We recognize this label is overly sensitive, and we are working on improvements for a future release
- **4. Blank/ no text next to date** = You have already submitted data for this week using the Person-Level Form, and there have been no updates to the data since submission; no action needed.

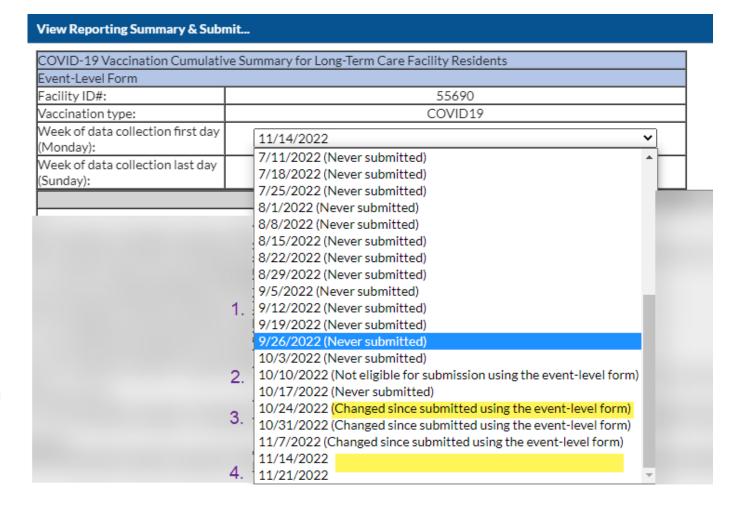

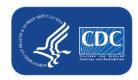

### **CSV Upload (optional)**

- CSV is an optional method to submit person-level data (person-level data can be entered and managed entirely in the application without using CSVs)
- New CSV templates and guidance documents posted on the <u>NHSN Weekly HCP</u>
   & Resident COVID-19 Vaccination website

Person-Level (Event-level) COVID-19 Vaccination Data - CSV Data Import

22

Weekly HCP & Resident COVID-19 Vaccination

Retired Quick Reference Guides

Jpdated November 16, 2022 VARIABLE DESCRIPTION AND FILE LAYOUT FOR RESIDENTS AND HEALTHCARE PERSONNEL OF LONG-TERM CARE FACILITIES ong-term care facilities can track weekly COVID-19 vaccination data for residents and healthcare p (LTCFS) IHSN. Variable description and file layout for event-level (person-level) vaccination forms P [PDF – 213 KB] – October 2022 On This Page CSV TEMPLATES AND EXAMPLES FILES FOR RESIDENTS OF LONG-TERM CARE FACILITIES (LTCFS) Person-Level (Event-level) COVID-Protocol 19 Vaccination Forms -Example .CSV File for LTCF Residents I [XLS – 18 KB] – October 2022 Instructions and Guidance Training Documents CSV TEMPLATES AND EXAMPLES FILES FOR HEALTHCARE PERSONNEL OF LONG-TERM CARE FACILITIES (LTCFS) Data Collection Forms and Person-Level (Event-level) COVID-.CSV File Template for LTCF HCP [XLS – 17 KB] – October 2022 Instructions 19 Vaccination Data - CSV Data Import Example .CSV File for LTCF HCP [XLS - 18 KB] - October 2022 Weekly COVID-19 Vaccination Summary Data - CSV Data Import Resources

# CSV Upload: use the <u>Variable description and file layout for</u> <u>event-level (person-level) vaccination forms</u> PDF as a guide

- Found in same location as CSV files
- Use the variable description and file layout for residents and healthcare personnel of Longterm Care Facilities (LTCFs) document to assist with defining and entering each variable in the CSV template

#### Person-Level (Event-level) COVID-19 Vaccination Data - CSV Data Import

VARIABLE DESCRIPTION AND FILE LAYOUT FOR RESIDENTS AND HEALTHCARE PERSONNEL OF LONG-TERM CARE FACILITIES (LTCFS)

Variable description and file layout for event-level (person-level) vaccination forms [PDF - 213 KB] - October 2022

Please refer to the tables below for complete information on the variables included on .CSV templates for Event-Level COVID-19 Vaccination Forms for Residents and HCW (Long term Care Component). These are accurate as of NHSN Release 10.1.5 (September 2022).

| •            | orting via .csv file Event-Level CO'<br>ent-Level COVID-19 Vaccination Form- Resid                                                                                                    |             |                        |                                                                                         |
|--------------|----------------------------------------------------------------------------------------------------|-------------|------------------------|-----------------------------------------------------------------------------------------|
| Field        | Requirement                                                                                                    | Values      | Format                 | Description of Field                                                                    |
| orgID        | Required                                                                                                    | -           | must be a whole number | Must be a valid NHSN Facility ID (organization identifier)                              |
| resID        | Required                                                                                                    | -           | Character (15)         | Resident identifier - a unique identifier for the individual, assigned by your facility |
| dob          | Required                                                                                                    | MM/DD/YYYY  | Datetime               | Resident Date of Birth                                                                  |
| Resgender    | <ul> <li>Conditionally required</li> <li>Required for new records entered on or after 9/12/22.</li> <li>Optionally required for modification to existing records during 9/12/22-10/23/22.</li> <li>Required for all records beginning 10/24/22</li> </ul> | F<br>M<br>O | Character (1)          | Resident Gender F – Female M – Male O – Other/Unknown                                   |
| resethnicity | Conditionally required                                                                                                    | HISP        | Character (6)          | Resident Ethnicity                                                                      |

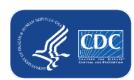

### **CSV** Upload continued

You can also export the data (or just the column headers if no data are entered) to a CSV and use this as a template!

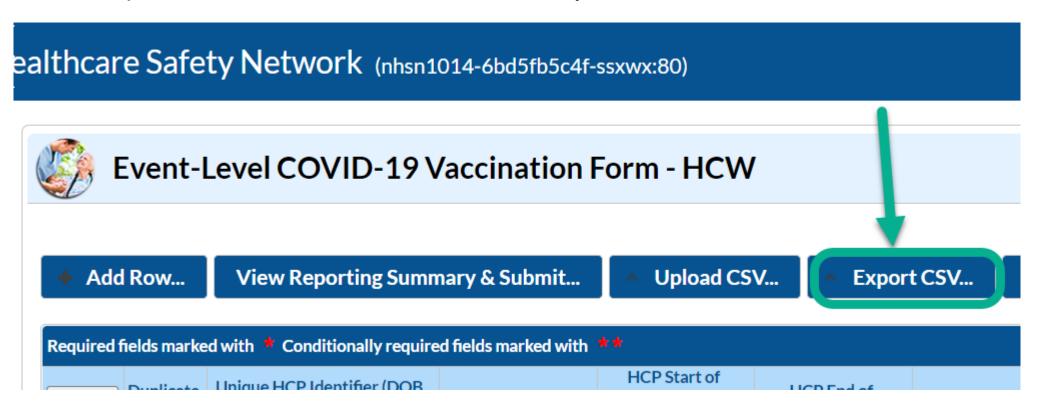

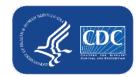

### Advantages and user feedback

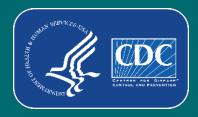

### **Advantages:**

- The application <u>calculates</u> and <u>enters</u> the weekly totals for you
- The application <u>determines who is up to date</u> based on vaccination dates and reporting week
- The application links COVID-19 vaccination records to other person-level records in NHSN, like the Event-Level COVID Forms and the POC Tool
- Helps users <u>organize</u> and <u>manage</u> their facility's data
- Opportunity to contribute to rich data source that can be used to inform national COVID-19 public health prevention and response
- Expanded participation provides opportunities for analyses and publications specific to unique population

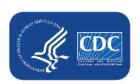

#### **User testimonials – Person-Level Vaccination Tool**

- "For what it's worth, I believe it should be made mandatory. There will be wailing and gnashing of teeth at first, but the non-event level method is extremely hard to track, especially with high turnover rates. They'll learn to love it like I did in the long run." -NHSN User
- "I absolutely love this new process." -NHSN User
- "I like them because I can now go on vacation, and all my assistant has to do is get on and push a button, as long as nothing changes!!!" -NHSN User
- "The event level makes reporting to much easier." -NHSN User

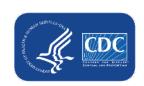

### User testimonials – Person-Level Vaccination Tool (cont.)

- "Not a question but a comment, just wanted to say the hardest part of using the event level forms are putting the information in, once you have all your information on the form the only thing you have to do each week is make any changes that took place an submit. This has saved me a tremendous amount of time each week. Thank you!!!" -NHSN User
- "This has been a wonderful upgrade! Thanks!" -NHSN User
- "We started using the Event level form, which is great." -NHSN User
- "I worked on entering our resident vaccination data for the new event level reporting this past week. I was pretty excited when I clicked on the button to submit my vaccination reporting for the week." -NHSN User
- "THANK YOU so much for providing a simplified version of the reporting" NHSN User

### **FAQs**

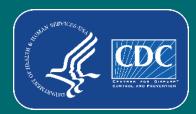

# Are the Person-Level COVID-19 Vaccination Forms required?

No. The Person-Level COVID-19 Vaccination Forms are an **optional** tool that can be used to report data to the main weekly HCP and Resident vaccination modules.

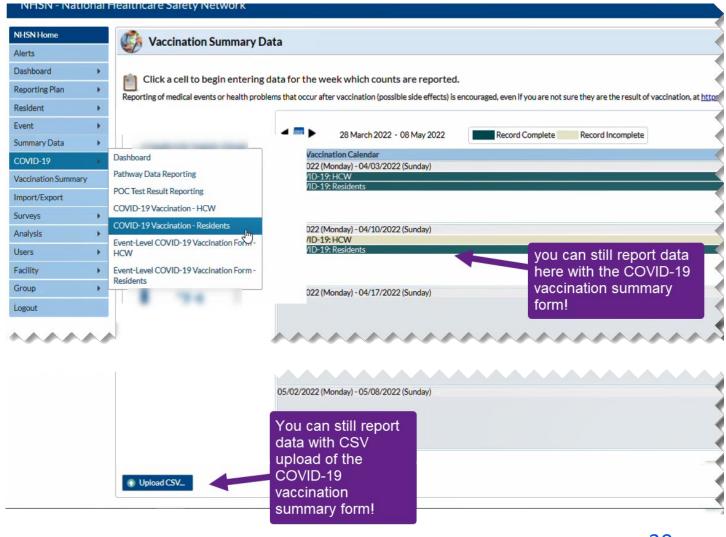

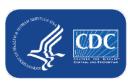

# Do I have to submit every time I add or modify the person-level vaccination data, or just once per week?

- You should review data and submit for all weeks with updated or newly entered data at least once per week.
- Please note that if you do not click "View Reporting Summary & Submit", and click "Save and Submit Data", these data will not be saved to the weekly COVID-19 vaccination modules.

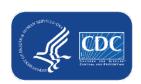

# Is reporting completed automatically based on the data entered the Person-Level COVID-19 Vaccination Forms or do I still have to submit the weekly vaccination reporting?

No. Facilities must submit the data each week by clicking the "View and Reporting Summary & Submit" button, selecting the week you want to submit data for, and clicking "Save & Submit Data".

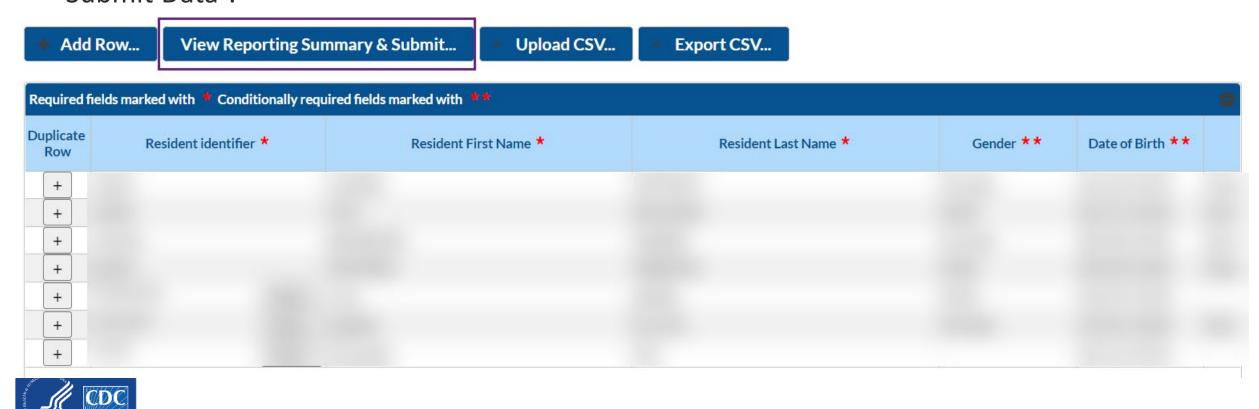

# How to confirm that the person-level data were submitted to the aggregate weekly reporting form?

- After submitting for the week(s) of interest, you can navigate to the Vaccination Summary tab to confirm that all weeks were successfully submitted to the aggregate weekly reporting form
  - Complete weeks will appear green in the calendar view

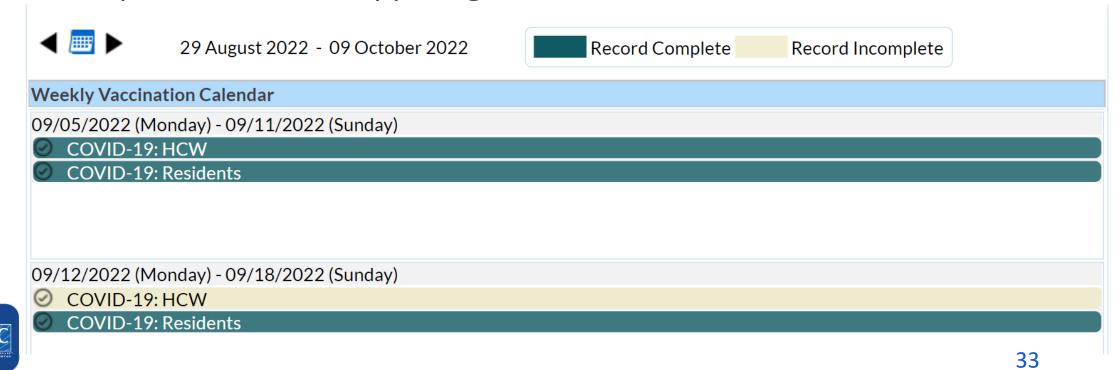

### What if I need to update a record I previously entered?

- Previously entered records can be updated directly in the NHSN person-level vaccination form
- Click the cell that needs to be updated and enter the changes or the new information directly into the cell
- Be sure to click out of the cell(s) modified and then click "view reporting summary and submit" to submit the newly updated information for all weeks impacted by a change!

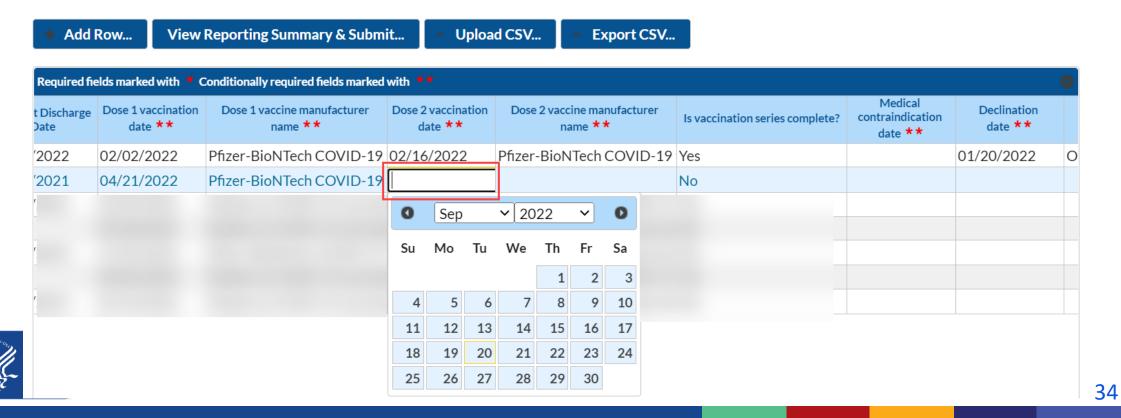

# How do I eliminate staff from the form who no longer work for us? Or residents who were discharged?

- Add an end date on their row (staff) or a discharge date (residents).
- If there is an end date or discharge date, that individual will not contribute to weekly summary counts for any weeks AFTER the end date.
- Tip: Sort the rows by end date or discharge date so that all individuals with an end date will be grouped at the bottom.

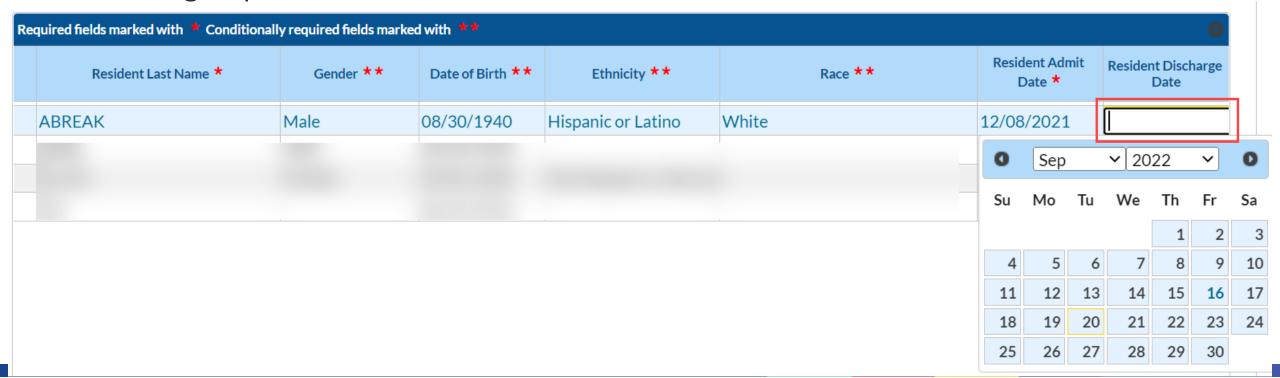

## What if a resident is discharged and then later re-admitted (after more than 1 week)?

- 1. Enter the discharge date when they are discharged (to home, hospital, or elsewhere, even if bed hold in place)
- 2. If they are re-admitted after 1 week or more, find the resident in the vaccination data
- 3. Click the + button to duplicate the row (this copies all cells except start and end date)
- 4. In the new row, add the new admission date
- 5. Ensure the vaccination info. is up to date and click save row

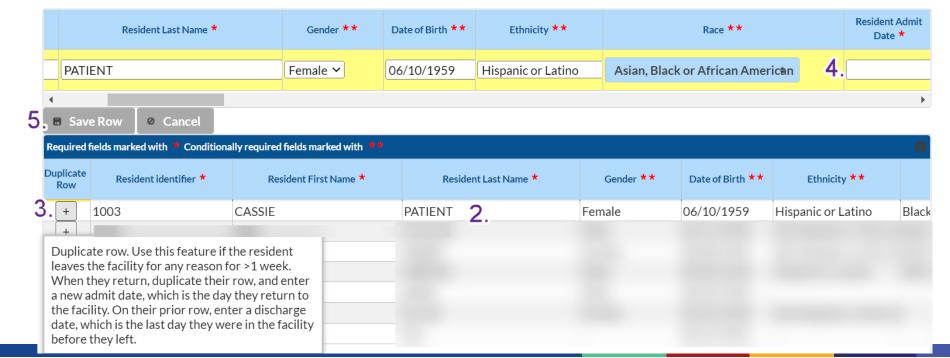

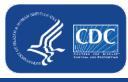

### What if a resident or HCP leave the facility and later return?

|                                                                       | Residents                                                                                                    | Healthcare Personnel                                                                                                    |
|-----------------------------------------------------------------------|----------------------------------------------------------------------------------------------------|----------------------------------------------------------------------------------------------------|
| Add end date and create new row (using + button to duplicate row) if: | Re-admitted after more than 1 week (7 days)  New admission date must be more than 1 week later than prior row's discharge date                             | Returns to work after more than 2 weeks (14 days)  New start date must be more than 2 weeks later than prior row's end date                            |
| Include on same row if:                                               | Re-admitted within 1 week (7 days)  If you entered a discharge date and they returned within 1 week, simply remove the discharge date and re-save the row. | Returns to work within 2 weeks (14 days)  If you entered an end date and they returned within 2 weeks, simply remove the end date and re-save the row. |

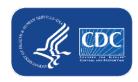

# If I accidentally enter an incorrect row, can the row be deleted?

- No. Once data are entered and saved, the row cannot be deleted
- However, data can be updated after the row is saved
- We recommend that you:
  - Edit/repurpose the row, or
  - Change discharge/end date to a date before event-level forms can be used to submit data (i.e., before 2022)
    - Also, change the identifier, and add a note in the comments

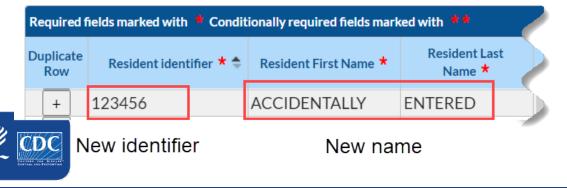

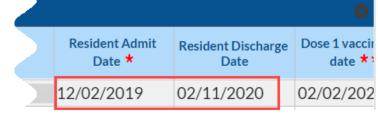

Comments

data entry error

Admit & discharge dates before 2022

Comment added 38

# Can I sort the columns on this form? I find it helpful to be able to sort by last name or by HCP category.

- Yes! Click any column to sort in ascending order. Click the same column again to sort in descending order.
- You can also search and filter each column when there are more than 10 rows.

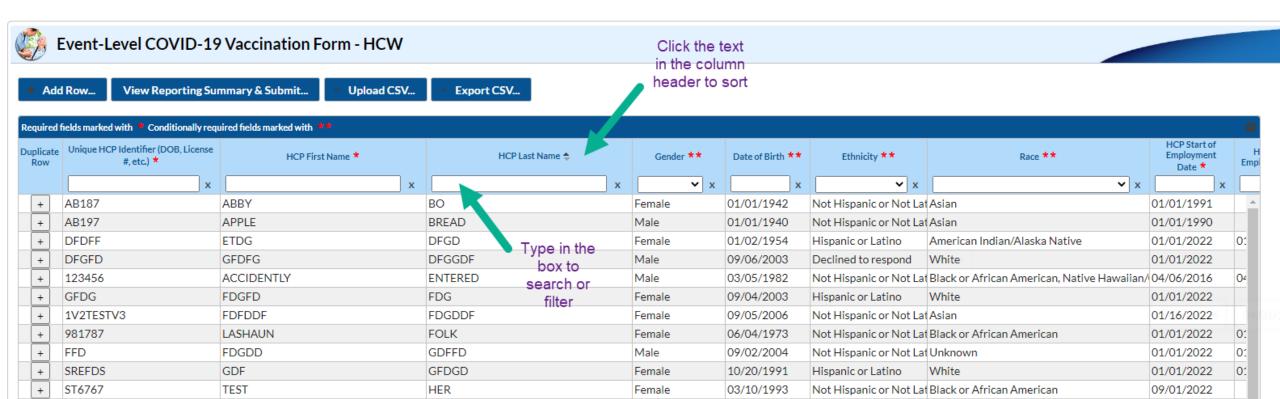

# What if someone's vaccination status changes over time?

- This is common, and these forms were built to document these changes over time!
- Example: Resident was admitted on 7/21/2022, and vaccination status was unknown.
  - Unknown vaccination status date of 7/21/2022 entered

1.

| Resident identifier * | Resident First Name * | Resident Last Name * | Gender ** | Date of Birth ** | Ethnicity **        | Race ** | Resident Admit<br>Date * | Resident<br>Discharge<br>Date |
|-----------------------|-----------------------|----------------------|-----------|------------------|---------------------|---------|--------------------------|-------------------------------|
| 1004                  | Jodi                  | Holbert              | Male      | 06/11/1958       | Not Hispanic or Not | Asian   | 07/21/2022               |                               |

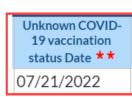

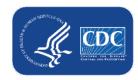

# What if someone's vaccination status changes over time? (cont.)

- You learn that the resident is unvaccinated and offer vaccination. They decline on 7/25/2022.
  - Add this declination date to the resident's existing row
  - Do NOT delete the 7/21/2022 unknown status date

2.

1.

| Resident identifier * | Resident First Name * | Resident Last Name * |
|-----------------------|-----------------------|----------------------|
| 1004                  | Jodi                  | Holbert              |

|   | Declination date ** | Declination reason | Unknown COVID-<br>19 vaccination<br>status Date ** | Additional/l<br>dose date |
|---|---------------------|--------------------|----------------------------------------------------|---------------------------|
| I | 07/25/2022          | Other              | 07/21/2022                                         |                           |

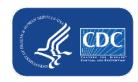

# What if someone's vaccination status changes over time? (continued)

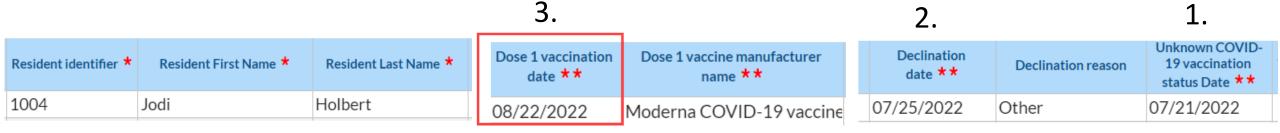

- The resident decides to get vaccinated on 8/22/2022. Add this information to existing row.
- The resident now has 3 different statuses over time recorded:
  - Unknown from 7/21/2022 7/24/2022
  - Declined from 7/25/2022 8/21/2022
  - Vaccinated with dose 1 (partially vaccinated) beginning on 8/22/2022

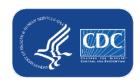

# How do I enter a resident who received primary series, 2 original monovalent boosters, and 1 updated (bivalent) booster?

- Enter their ID, demographics, and vaccines received
- In this example, a resident received:
  - Dose 1 Moderna on 3/2/2021
  - Dose 2 Moderna on 3/23/2021
  - Additional/booster dose of Pfizer on 10/28/2021 (first booster dose)
    - Type = Booster (this is the default)
  - Booster dose 2 of Pfizer on 5/30/2022
  - Booster dose 3 of Updated (Bivalent) Pfizer booster on 11/14/2022

| fields marked with 🌋 Conditionally required fields marked with 👯 |                            |                            |                                     |                            |                                     |  |
|------------------------------------------------------------------|----------------------------|----------------------------|-------------------------------------|----------------------------|-------------------------------------|--|
| Resident Admit<br>Date *                                         | Resident Discharge<br>Date | Dose 1 vaccination date ** | Dose 1 vaccine manufacturer name ** | Dose 2 vaccination date ** | Dose 2 vaccine manufacturer name ** |  |
| 07/04/2022                                                       |                            | 03/02/2021                 | Moderna COVID-19 vaccine            | 03/23/2021                 | Moderna COVID-19 vaccine            |  |

| Additional/booster dose date * * | Additional/booster dose type ** | Additional/booster dose manufacturer name ** | Booster dose 2<br>vaccination date | Booster dose 2 vaccine<br>manufacturer name | Booster dose 3<br>vaccination date | Booster dose 3 vaccine manufacturer name |
|----------------------------------|---------------------------------|----------------------------------------------|------------------------------------|---------------------------------------------|------------------------------------|------------------------------------------|
| 10/28/2021                       | Booster Dose                    | Pfizer-BioNTech COVID-19                     | 05/30/2022                         | Pfizer-BioNTech COVID-19                    | 11/14/2022                         | Updated (Bivalent) Pfizer Booster        |

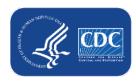

### Resources

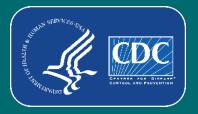

# Resources: Person-Level (Event-Level) COVID-19 Vaccination Forms

- All resources: <a href="https://www.cdc.gov/nhsn/ltc/weekly-covid-vac/index.html">https://www.cdc.gov/nhsn/ltc/weekly-covid-vac/index.html</a>
  - Training
  - Person-Level (Event-level) COVID-19 Vaccination Forms Instructions and Guidance Documents

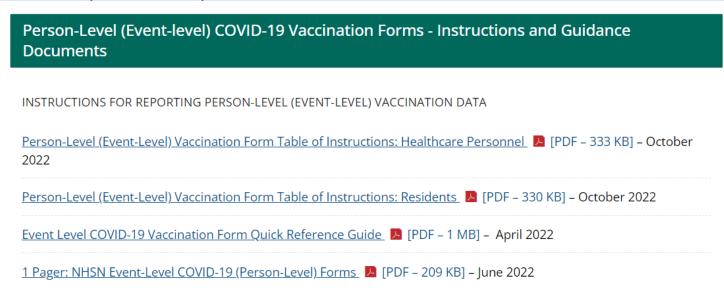

Comprehensive How-To Guide coming soon! Check back here for updates.

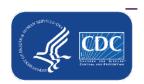

Person-Level (Event-level) COVID-19 Vaccination Data - CSV Data Import

### **Questions or Need Help?**

E-mail user support at: <a href="mailto:nhsn@cdc.gov">nhsn@cdc.gov</a>

Please write 'Person-Level COVID-19
Vaccination Form' in the subject line of the
e-mail along with your facility type

For more information, contact CDC 1-800-CDC-INFO (232-4636) TTY: 1-888-232-6348 www.cdc.gov

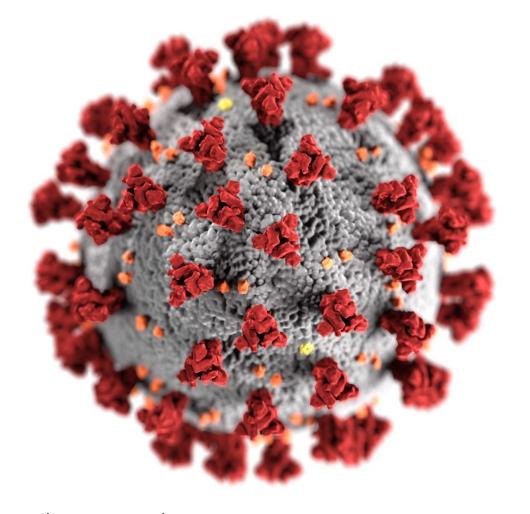

The findings and conclusions in this report are those of the authors and do not necessarily represent the official position of the Centers for Disease Control and Prevention.

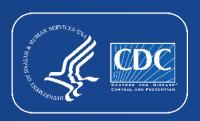